## **راهنماي استفاده از سيستم حفاظتي مبتني بر پيامك**

## **GSM Protection System**

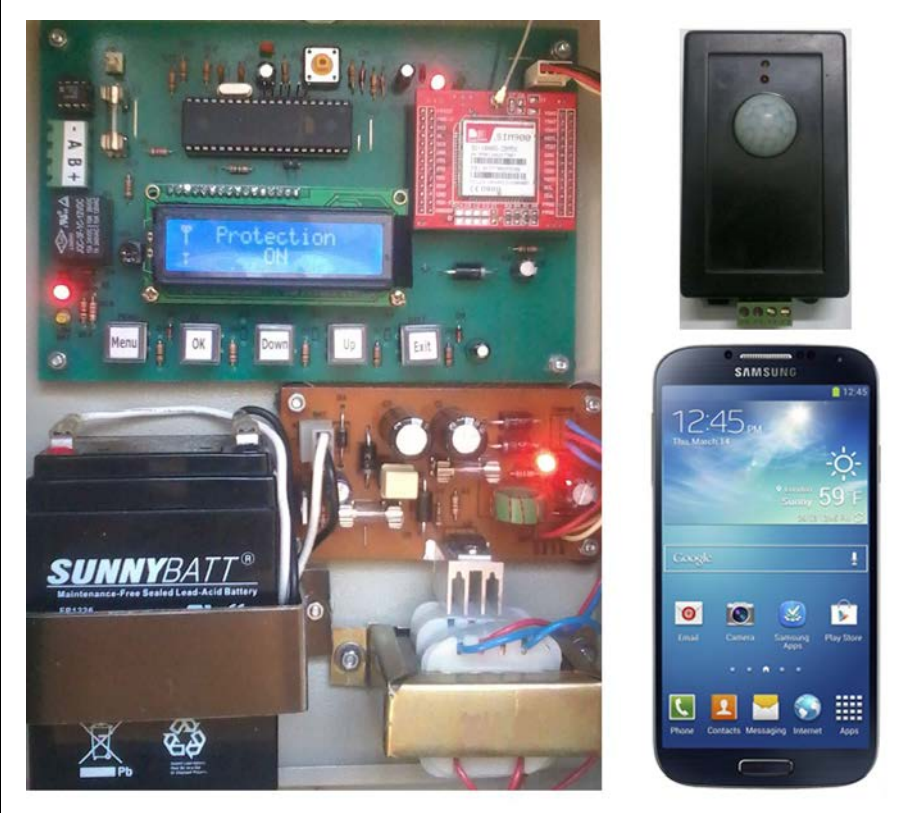

**طراح : مهندس محمد امين مصلايي مهندس محمد امين مصلايي**

**Amin.mosallaee@yahoo.com**

## **سخت افزار**

سخت افزار اين مجموعه شامل يك تابلو كنترل و تعدادي سنسور مي باشد كه در مكانهايي كه بايد حفاظت شوند ، نصب مي شوند .

سنسور ها از نوع PIR و حساس به حركت مي باشند . تغذيه و خطوط ديتاي سنسورها به صورت 4 سيمه از تابلو كنترل تامين مي شود . بنابراين نيازي به تامين تغذيه در محل

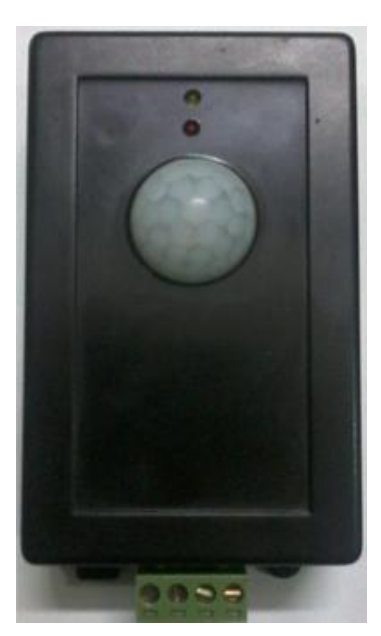

٢

نصب سنسور نيست . سنسورها به گونه اي طراحي شده اند كه به صورت شبكه صنعتي MODBUS همگي به هم متصل مي شوند و به 4 خط خروجي از تابلو كنترل منتهي مي شوند . بنابراين ، از ابتدا تا انتهاي مسير چندين سنسور روي يك كابل 4 سيمه سوار مي شوند . همچنين در صورتي كه در منوي تنظيم سنسور ها در تابلو كنترل سنسوري فعال شده باشد و به هر دليل سنسور مربوطه دچار اشكال شود ، اين اشكال به صورت پيامك ارسال خواهد شد .

تعداد سنسور ها حد اكثر 15 عدد مي تواند باشد كه از شماره 1 تا 15 نامگذاري مي شوند . شماره سنسور از داخل جعبه آن و از طريق ديپ سوييچ روي برد آن قابل تنظيم است .

تابلو كنترل شامل برد اصلي ، برد تغذيه و باتري است كه در اتاق مديريت نصب مي شود و به منظور حفظ امنيت قفل دار است . اين تابلو از برق 220 ولت تغذيه مي شود و در مواقع قطع برق از باتري تعبيه شده درون خود استفاده مي كند . نكته : درون تابلو كنترل يك كليد براي قطع و وصل كردن برق 220 ولت قرار دارد . با خاموش كردن اين كليد ، تغذيه تابلو از باتري تامين مي شود و سيستم همچنان به كار خود ادامه مي دهد . تنها راه خاموش كردن سيستم ، خاموش كردن كليد OFF/ON روي برد تغذيه است .

برد اصلي شامل مودم 900SIM GSM ، يك نمايشگر LCD و 5 دكمه Menu ، OK ، Down ، Up و Exit براي انجام تنظيمات مي باشد . سيم كارت در زير مودم GSM تعبيه شده است . پايه هاي مودم داخل سوكت قرار دارد و براي تعويض سيم كارت مي توان آن را بيرون آورد . اما موقع نصب مجدد آن بايد دقت لازم را به كار برد تا دقيقا در جاي خود قرار گيرد .

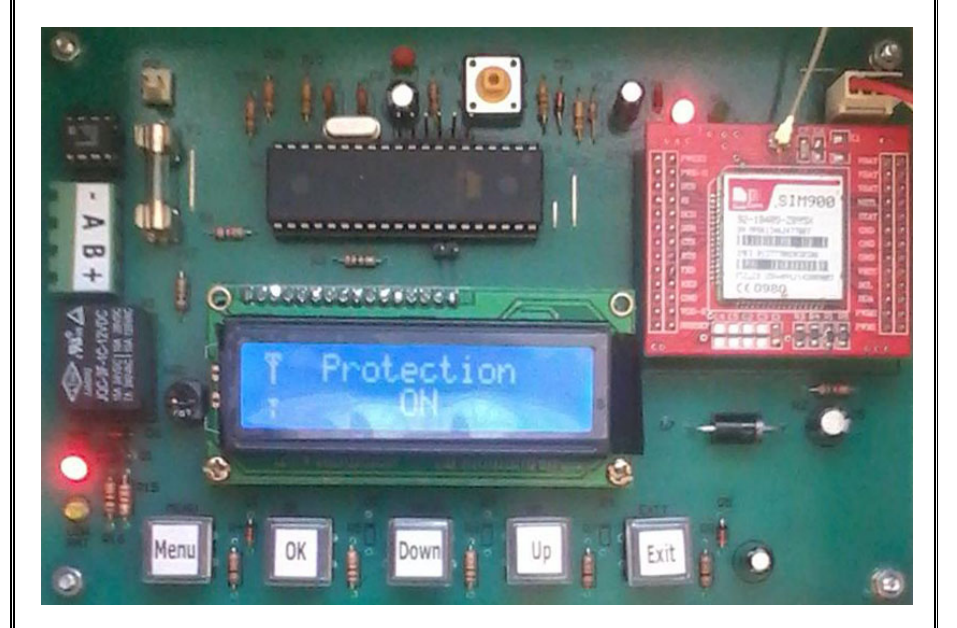

همچنين 4 عدد LED براي نمايش وضعيت سخت افزار روي آن قرار داده شده است .

دو LED قرمز و سبز در بالاي سمت راست برد ، وضعيت مودم GSM را نمايش مي دهند . LED قرمز نشان دهنده روشن بودن مودم و LED سبز نشان دهنده وضعيت

شبكه مي باشد . در صورتي كه اين LED هر 3 ثانيه يك بار چشمك بزند ، شبكه پيدا شده است . اما اگر ثانيه اي يك بار چشمك بزند ، شبكه يافت نشده است .

LED قرمز در پايين سمت چپ برد نشانگر روشن يا خاموش بودن تغذيه سنسور هاست . LED زرد در اين قسمت نشانگر ضعيف بودن باتري در حالتي كه برق 220 ولت قطع است ، مي باشد . همزمان با روشن شدن اين LED ، پيامك Battery Low به شماره هاي تنظيم شده در منوي Setting Phone ارسال خواهد شد .

دكمه Menu براي ورود به منوي تنظيمات قرار داده شده است . با فشار دادن اين دكمه براي چند ثانيه ، صفحه انتخاب منو ظاهر مي شود . در اين صفحه ، دو منوي زير تعريف شده است .

Phone Setting

Sensor Setting

با انتخاب منوي Setting Phone ، مي توان تا سه شماره موبايل را براي ارتباط با دستگاه فعال (Enable) و تنظيم كرد .

با انتخاب منوي Setting Sensor ، مي توان سنسورهاي موجود در سيستم را فعال يا غير فعال (Enable يا Disable (كرد . در صورتي كه يك سنسور فعال شود ولي آن سنسور در شبكه موجود نباشد و يا سنسور مشكل داشته باشد ، براي شماره هاي ثبت شده در منوي Setting Phone پيامك Error Sensor به همراه شماره سنسور ارسال خواهد شد . همچنين با اين شماره ها تماس گرفته خواهد شد .

تابلو كنترل براي هر سنسور كه فعال شود ، در صورتي كه آن سنسور حركتي را تشخيص دهد ، در صورت فعال بودن سيستم حفاظتي ( بعدا توضيح داده خواهد شد) پيامك Detect Sensor به همراه شماره سنسور را به شماره هاي ثبت شده در منوي Phone Setting ارسال مي كند .

همچنين سيستم داراي يك منوي مخفي براي تست و مشاهده سنسورها مي باشد . اين منو در صفحه اصلي با چند ثانيه فشردن دو دكمه Menu و Exit با هم ظاهر مي شود .

نكته مهم 1 : در صفحه تنظيمات منو ها ، عملكرد حفاظتي سيستم متوقف مي شود . بنابراين بايد توجه شود كه پس از ورود به صفحه منوها و اعمال تنظيمات ، حتما با دكمه *Exit* به صفحه اصلي ( كه در آن ميزان آنتن و وضعيت *Protection* نمايش داده مي شود) برگشت .

نكته مهم 2 : پس از اينكه پيامكي از يك سنسور به دست كم يكي از شماره تلفنهاي تنظيم شده ارسال شد ، پيامك ديگري از همان سنسور مجددا ارسال نخواهد شد تا اينكه يكي از دو دستور (( *ON* (( يا ((*RESET* ((از يكي از شماره تلفنهاي مذكور به سيم كارت دستگاه ارسال شود يا اينكه تغذيه تابلو يك بار قطع و وصل شود . اين موضوع در مورد پيامك *Battery Low* نيز صدق مي كند .

## **دستورات پيامكي**

اين دستورات از شماره تلفنهاي تنظيم شده به صورت پيامك به دستگاه ارسال مي شوند و در پاسخ پيامكي از دستگاه به آنها ارسال مي شود . دستورات فوق به حروف كوچك و بزرگ حساس نيستند .

دستور  $\rm{ON}$  : با اين دستور ، سيستم حفاظتي فعال مي شود . اين دستور معمولا پس از ترك محل به دستگاه ارسال مي شود . دستگاه در پاسخ ، پيامك ON:Status را به فرستنده دستور ارسال مي كند .

دستور OFF : با اين دستور ، سيستم حفاظتي غيرفعال مي شود . اين دستور معمولا پيش از ورود به محل به دستگاه ارسال مي شود . دستگاه در پاسخ ، پيامك OFF:Status را به فرستنده دستور ارسال مي كند .

دستور RESET : با اين دستور حافظه دستگاه از پيامكهاي ارسالي پاك مي شود . بنابراين امكان ارسال مجدد يك پيامك از يك سنسور يا پيامك Battery Low كه قبلا ارسال شده است ، به وجود مي آيد .

دستور ?STATUS : با ارسال اين دستور ، وضعيت روشن يا خاموش بودن سيستم حفاظتي به صورت پيامک Status:OFF يا Status:OFF به فرستنده پاسخ داده مي شود

دستور"..." ?CHARGE : اين دستور براي خواندن ميزان شارژ سيم كارتهاي اعتباري به كار مي رود . پس از اين دستور آرگومان آن بايد قرار داده شود . آرگومان اين دستور كدي است كه توسط اپراتور تلفن همراه براي درخواست ميزان شارژ اعلام مي شود و بايد در بين دو علامت " قرار گيرد . مثلا براي اپراتور ايرانسل و همراه اول ، اين دستور به فرم زير در مي آيد .

ايرانسل : "1#\*140\*"?CHARGE

.

همراه اول : "11#\*140\*"?CHARGE

دستگاه در پاسخ اين دستور ، اطلاعات مربوط به ميزان شارژ را به فرستنده دستور ارسال مي كند .

دستور "..."=CHARGE : اين دستور براي شارژ كردن سيم كارتهاي اعتباري به كار مي رود . پس از اين دستور آرگومان آن بايد قرار داده شود . آرگومان اين دستور كدي است كه توسط اپراتور تلفن همراه براي انجام شارژ اعلام مي شود و بايد در بين دو علامت " قرار گيرد . مثلا براي اپراتور ايرانسل و همراه اول ، اين دستور به فرم زير در مي آيد .

ايرانسل : "#××××××××××××××××\*141\*"=CHARGE

همراه اول : "#××××××××××××××××#\*140\*"=CHARGE

به جاي × ها رمز شارژ كه معمولا 16 رقمي است قرار مي گيرد .

دستگاه در پاسخ اين دستور ، اطلاعات مربوط به وضعيت انجام شارژ را به فرستنده دستور ارسال مي كند .

نكته : براي انجام شارژ ، مي توان از سرويس خط به خط نيز استفاده نمود . روش اين كار معمولا در دفترچه راهنماي سيم كارت ذكر مي شود .

در صورتي كه دستوري نامعتبر به دستگاه فرستاده شود ، دستگاه در پاسخ پيامك Command Invalid را به فرستنده ارسال خواهد كرد .